## Transferring Calls

- 1. Press **Transfer**. The current call is put on hold.
- 2. Dial the number for the transfer. Alternatively, press **Directory** to select a destination from the Directory, or press **Redial** if applicable.
	- · To complete a warm transfer, press **Complete** after the call has been answered.
	- · To complete an cold transfer, press **Complete** while the call is still ringing.
	- · If the transfer destination does not answer or does not want to acept the call, press **Cancel**.

## Parking a Call

In lieu of transferring a call, you can simply park it on a special number.

- 1. Use the **up/down keys** to scroll to the second menu screen.
- 2. Press **Call Park**, listen for the triple-beep, and hang up. · Your Call Park button will display a green light.
- To retrieve a parked call:
- 1. Use the **up/down keys** to scroll to the second menu screen.
- 2. Press **Call Unpark**.
- 3. Dial the extension of the phone that parked the call.

## Adding a New Contact

- 1. Press the **CONTACTS** button.
- 2. To add a contact, press **New**. To edit a contact, highlight it and press Edit.
	- · Use the **up/down keys** to switch between number and name entry.
	- · When the name and number have been entered as required, press **Save**.

## Add a Contact from Your Call History

You can add a name and number shown in your call history to your personal contacts.

- 1. Press the **HISTORY** button. Use the **left/right keys** to select which calls are shown: **All, Outgoing, Incoming** or **Missed**.
- 2. Use the **up/down keys** to scroll through the records.
- 3. Press **More** and then press **+Contact**.
- 4. Use the **up/down keys** to switch between the name and number details for the new contact.
- 5. When the name and number are set as required, press **Save**.

## Program Speed Dial Numbers

1. Use the **up/down keys** to scroll to the third menu screen.

- 2. Press the **Abr Program** key.
- 3. Press the Line Button you wish to program.
- 4. Enter the phone number using the dial pad.
- 5. Press **#**.
- 6. Press the Phone button to return to your home screen.

### Voicemail

Both the **MESSAGE** button and the **Message Waiting Indicator** on your phone (top-right corner) will light up when you have new messages.

## Checking Messages

1. Press the **MESSAGE** button.

 **NOTE: To access another number's voicemail, press \*\* followed by the 5-digit extension.** 

- 2. Enter your voicemail password when prompted, and press **#**.
- **NOTE: The default voicemail password is 2676355**
- · To play messages, press **1**.
- · To skip to the next message, press **#.**

............................

- · To play messages, press **1**.
- · To delete your message after playback, press **7**.
- · To save your message after playback, press **9.**

**For additional Voicemail options, please visit https://myvoicemail.med.cornell.edu, and log in with your voicemail login (5-digit extension) and password.**

 *To access your voicemail from any non-Avaya phone, call 646-962-6800.*

#### Need Help?

For **advanced functions**, our full **Avaya 9611G User Guide**, and our full **Avaya Voicemail Guide**, visit: phones.med.cornell.edu

For support, contact the **ITS Service Desk** using these methods:

#### **MyHelpdesk**

Visit myhelpdesk.med.cornell.edu to open and track a new case.

**Email** support@med.cornell.edu

# **AVAYA**

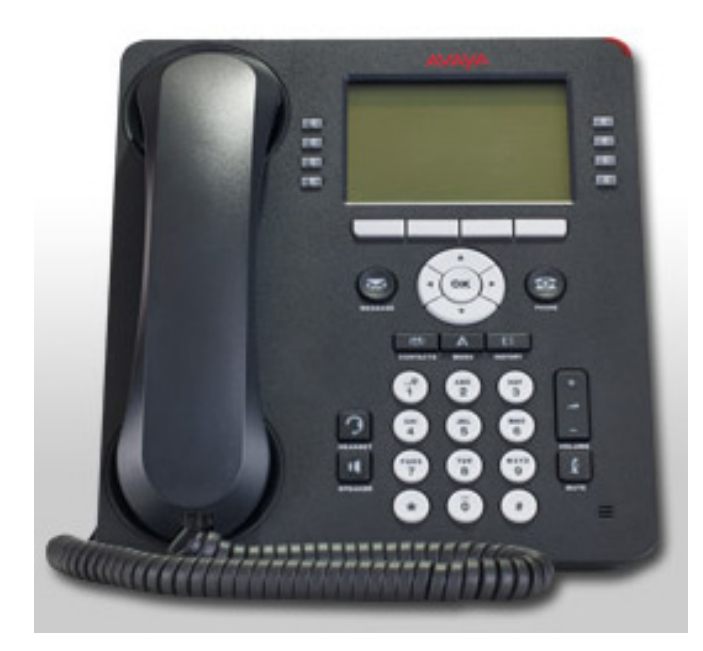

## Avaya 9611G Handset

## ITS QuickStart™ Guide

*Available Monday through Friday from 7 a.m. to 7 p.m.* 

**Phone 212-746-4878**

## Log In/Log Out

You have the ability to log in to any Avaya 9611G handset as a guest. Remember, you can only be logged into one phone at a time

#### **To LOG IN as a GUEST**

- 1. Press the HOME key.
- 2. Use the **up/down keys** to scroll to **Guest Login,** and press **SELECT**.
- 3. Type in your 5-digit extension, and press **OK**.
- 4. Type in your 5-digit extension for the password, and press **OK**. Your extension willl show after about 3 seconds.

#### **To LOG OUT from a phone:**

- 1. Press the **HOME** key.
- 2. Use the **up/down keys** to scroll to **Log Out,** and press **SELECT**.
- 3. Press **Log Out** again.

## Making Calls

Alternatively, press another line button in order to hold If you are not already on a call, just dial the number. The first available line button is used for the call. your current call and to make a separate call.

## Calling a Person from the Directory **Calling**

You can use any Directory contact to make a call. You can also use the Directory in any function where **Directory** is displayed.

- 1. Use the **up/down keys** to scroll to the third menu screen. 2. Press **Directory**.
- 3. Use the dial pad to spell out the person's name. The **Some state as the set of the set of the set**  name will appear at the top of your display. Press **Next** to scroll through similar names.
- 4. When the required entry is highlighted, press the **Make Call** button.

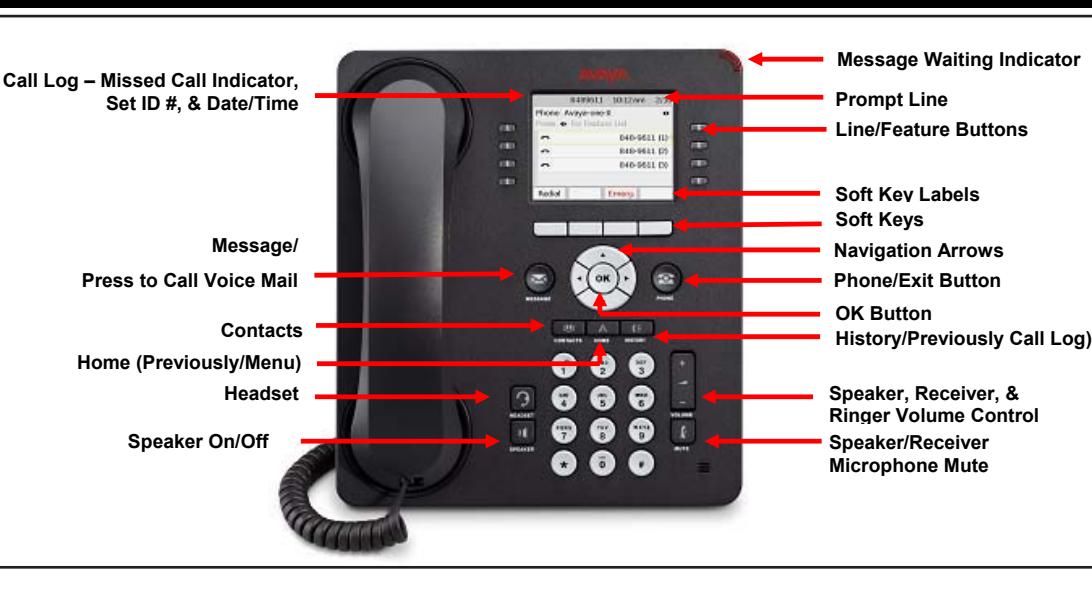

## Redialing a Previous Number **Canada Calle Distance Canada Canada**

1. Pick up the handset **or** press **Speaker**, if enabled 1. Press **Redial**. Your phone will call the most recently **1.** Note that the most recently 2. Dial **9 + 1 + Area Code and Number** dialed number.

You can also redial a number from your phone's history: 1. Press the HISTORY button. Use the left/right keys to select e number. The **which calls are shown: All, Outgoing, Incoming or Missed.** e number. The wind the wind the shown. All, **Outgoing, incoming** or wissed.<br>all. **2.** Use the **up/down keys** to scroll through the records. individual one of the set of the button purpose of the button purpose of the button purpose of the button purpo<br>Later purpose of the button purpose of the button purpose of the button purpose of the button purpose of the b 2. Dial **9 + 011 + Country Code and Number and (#)** Ending a Call

## **Press Next to Answering Calls**

**Example 2018** Solow flashing line button indicates an incoming call. This may also be acompanied by ringing and by the mesage lamp flashing. If you are currently not on a call:

- **To quiet the ringing, press Ignore.** The call will continue alerting visualy.
	- To redirect the call to your mailbox, press **To VM** if shown.
- **Pressurest the call using the handset, lift the handset.** 
	- · To answer the call handsfree, press the **SPEAKER** key.
	- · To answer the call on a headset, press the **HEADSET** key.

ed, press the **Same Allie Conce you have answered the call, you can switch between Cancel.** diferent talk modes:

- · To switch to using the handset, simply lift the handset.
- · To switch to handsfree, press the **SPEAKER** key. If you were using the handset you can now replace it.
- · To switch to headset mode, press the **HEADSET** key. If you were using the handset you can now replace it.
- · Pressing the call's appearance key or any other line key will put the call on hold.

## Answering Another Call

If you are already on a call, answering a new call automatically puts the existing call on hold.

· To answer the call, press the line button.

 · Alternatively, select the action you want to apply (**Answer, To VM, Ignore** or **Drop**).

## Muting a Call

- 1. To activate mute, press the **MUTE** key. The button will stay lit as long as the call remains muted.
- 2. To switch mute off, press **MUTE** again.

## Diverting a Call to Voicemail

You can transfer directly to your voicemail mailbox any call targeted at you.

- all getted at your<br>2. If the call is not the currently highlighted<br>2. If the call is not the currently highlighted call on the display, use the **up/down keys** to highlight it.
	- 2. Press **To VM** to redirect the call to your mailbox.

- Dial Tone (3-beeps & Dial Tone) is heard 1. Press the **Drop** button to end the currently highlighted call.
- $\cdot$  If the call is on the phone's speaker, the **SPEAKER** key is lit. Pressing the key again will end the call.
	- · If the call is on the phone's headset, the **HEADSET** key is lit. Pressing the key again will end the call.

## Starting a Conference

- 1. Press **Conf**. Your current call is put on hold.
- 2. Dial the party that you want to add to the conference.
- 3. If they answer and want to join the call, press **Join**.
- 4. If they do not want to join or do not answer, press **Cancel**.

## Dropping/Muting Parties

- · To drop the last caller added to the conference, press **Drop**.
- · To mute callers, press **Mute**. Repeat this to unmute them.